# **1.7. Инструкция для участника экзамена, зачитываемая организатором в аудитории перед началом КЕГЭ**

Текст, который выделен **жирным шрифтом**, должен быть прочитан участникам экзамена слово в слово. Это делается для стандартизации процедуры проведения ЕГЭ. *Комментарии, отмеченные курсивом, не читаются участникам экзамена. Они даны в помощь организатору.* Инструктаж и экзамен проводятся в спокойной и доброжелательной обстановке.

*Подготовительные мероприятия:*

*Не позднее 8.45 по местному времени организаторам в аудитории необходимо оформить на доске (информационном стенде) в аудитории проведения КЕГЭ образец регистрационных полей бланка регистрации участника экзамена, указав код региона, код ППЭ, номер аудитории, который следует писать, начиная с первой позиции, прописывая предшествующие нули, в случае если номер аудитории составляет менее 4-х знаков, код предмета и его название, дату проведения экзамена. Также рекомендуется подготовить на доске (информационном стенде) список кодов образовательных организаций в соответствии с формой ППЭ-16. Код региона, код ППЭ, код предмета и его название, дата проведения экзамена в бланке регистрации будут заполнены автоматически.* 

*Код образовательной организации в бланке регистрации заполняется участником экзамена в соответствии с информацией из формы ППЭ-16, предоставленной организатором в аудитории. Самостоятельно участники экзамена заполняют класс, а также ФИО, данные паспорта, используя свои данные из документа, удостоверяющего личность.* 

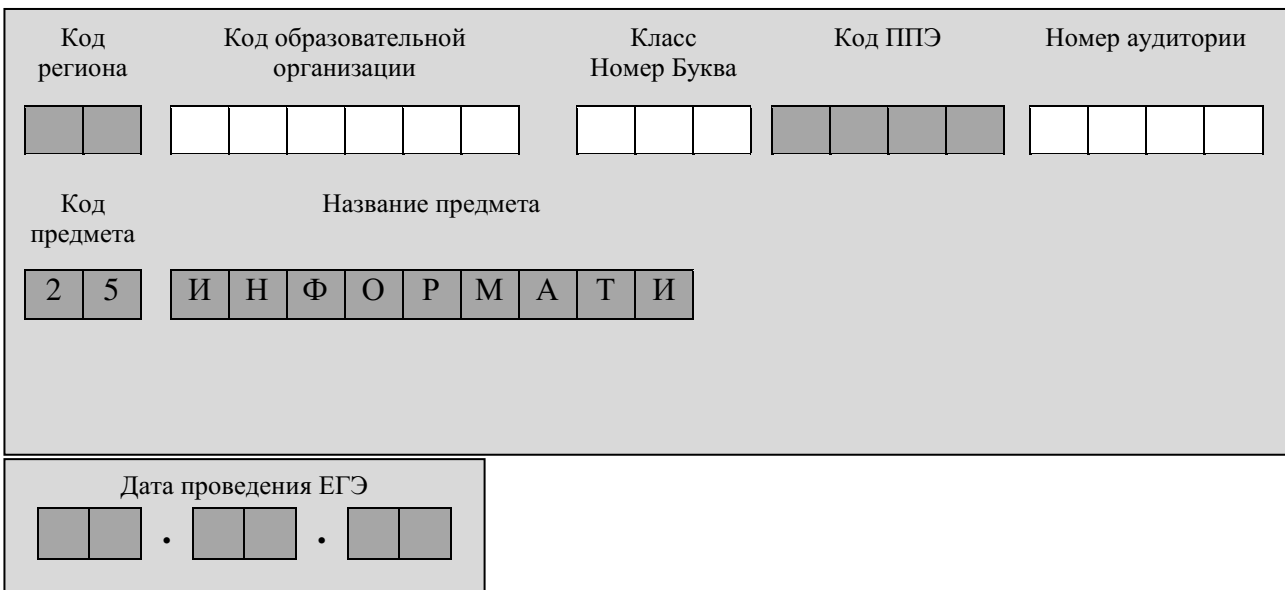

*Во время экзамена на рабочем столе участника экзамена, помимо экзаменационных материалов, могут находиться:*

*гелевая, капиллярная ручка с чернилами черного цвета;*

*документ, удостоверяющий личность;*

*лекарства и питание (при необходимости);*

*специальные технические средства (для лиц с ограниченными возможностями здоровья, детей-инвалидов и инвалидов);*

*инструкция для участников КЕГЭ по использованию ПО для сдачи КЕГЭ;* 

*приложение к паспорту станции КЕГЭ;* 

*черновик участника КЕГЭ со штампом образовательной организации, на базе которой организован ППЭ;* 

*черновики (выдаются по запросу участника, если недостаточно черновика КЕГЭ).* 

*Инструкция состоит из двух частей, первая из которых зачитывается участникам экзамена после их рассадки в аудитории, а вторая – после получения ими экзаменационных материалов.*

## **Кодировка учебного предмета**

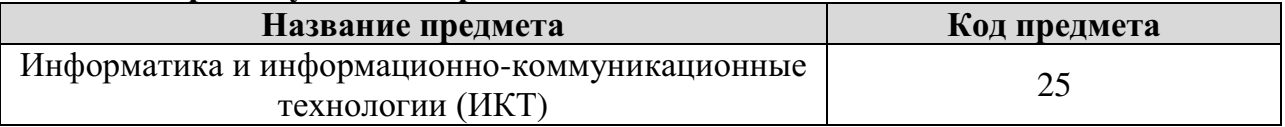

## **Продолжительность выполнения экзаменационной работы**

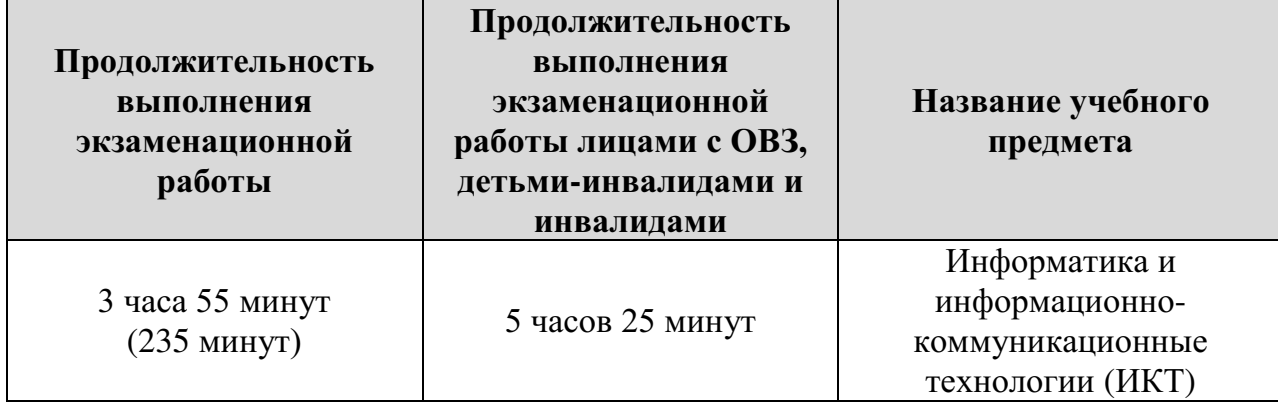

## **Инструкция для участников экзамена**

*Первая часть инструктажа (начало проведения с 9:50 по местному времени):*

**Уважаемые участники экзамена! Сегодня вы сдаете экзамен по информатике и информационно-коммуникационным технологиям в компьютерной форме.**

**ЕГЭ – лишь одно из жизненных испытаний, которое вам предстоит пройти. Будьте уверены: каждому, кто учился в школе, по силам сдать ЕГЭ. Все задания составлены на основе школьной программы, поэтому каждый из вас может успешно сдать экзамен.**

**Вместе с тем напоминаем, что в целях предупреждения нарушений порядка проведения ЕГЭ в аудиториях ППЭ ведется видеонаблюдение.**

**Во время проведения экзамена вы должны соблюдать Порядок.**

**В день проведения экзамена (в период с момента входа в ППЭ и до окончания экзамена) в ППЭ запрещается:**

**иметь при себе средства связи, электронно-вычислительную технику, фото-, аудио- и видеоаппаратуру, справочные материалы, письменные заметки и иные средства хранения и передачи информации;**

**иметь при себе уведомление о регистрации на экзамен (при наличии – необходимо сдать его нам);**

**выносить из аудиторий и ППЭ черновик КЕГЭ, черновики, экзаменационные материалы на электронном носителе, инструкцию для участников КЕГЭ по использованию ПО для сдачи КЕГЭ, приложение к паспорту станции КЕГЭ, включающее сведения об установленном стандартном ПО, предоставляемом для** 

**выполнения экзаменационной работы, и рабочей папке, с которой следует работать во время экзамена;** 

**фотографировать экзаменационные материалы;**

**пользоваться справочными материалами, кроме тех, которые указаны в тексте КИМ и черновике КЕГЭ;** 

**переписывать задания из КИМ в черновики и в черновик КЕГЭ;** 

**перемещаться по ППЭ во время экзамена без сопровождения организатора.**

**Во время проведения экзамена запрещается разговаривать, пересаживаться, обмениваться любыми материалами и предметами.**

**В случае нарушения порядка проведения ЕГЭ вы будете удалены с экзамена.**

**В случае нарушения порядка проведения экзамена работниками ППЭ или другими участниками экзамена вы имеете право подать апелляцию о нарушении порядка проведения ЕГЭ. Апелляция о нарушении порядка проведения ЕГЭ подается в день проведения экзамена члену ГЭК до выхода из ППЭ.**

**Ознакомиться с результатами ЕГЭ вы сможете в школе или в местах, в которых вы были зарегистрированы на сдачу ЕГЭ.**

**Плановая дата ознакомления с результатами:** *(назвать дату).*

**После получения результатов ЕГЭ вы можете подать апелляцию о несогласии с выставленными баллами. Апелляция подается в течение двух рабочих дней после официального дня объявления результатов ЕГЭ.** 

**Апелляцию вы можете подать в своей школе или в месте, где вы были зарегистрированы на сдачу ЕГЭ, или в иных местах, определенных регионом.**

**Апелляция по вопросам содержания и структуры заданий по учебным предметам, а также по вопросам, связанным с оцениванием результатов выполнения заданий экзаменационной работы с кратким ответом, с нарушением участником экзамена требований Порядка и неправильным заполнением бланков КЕГЭ, не рассматривается.** 

**Апелляция по КЕГЭ не предусматривает повторное оценивание и разъяснения эксперта предметной комиссии по оцениванию ответов на задания КИМ КЕГЭ в связи с отсутствием развернутых ответов, оцениваемых экспертами предметной комиссии. Будут рассматриваться только вопросы, связанные с возможными техническими проблемами при проведении КЕГЭ.**

**Обращаем внимание, что во время экзамена на вашем рабочем столе, помимо бланков регистрации, могут находиться только:**

**гелевая, капиллярная ручка с чернилами черного цвета;**

**документ, удостоверяющий личность;**

**лекарства и питание (при необходимости);**

**черновик КЕГЭ;** 

**инструкция для участника КЕГЭ по использованию ПО для сдачи экзамена;**

**приложение к паспорту станции КЕГЭ;** 

**специальные технические средства (для участников с ограниченными возможностями здоровья, детей-инвалидов, инвалидов).**

**Черновики, которые используются на других экзаменах, будут выданы при необходимости по вашему запросу.**

**Во время выполнения экзаменационной работы для сохранения рабочих файлов – как тех, которые приложены к заданиям на станции КЕГЭ, так и тех, которые вы создаёте самостоятельно, – необходимо использовать рабочую папку экзамена. Её адрес указан в приложении к паспорту станции КЕГЭ, которое лежит у** 

**вас на столе. По всем вопросам, связанным с проведением экзамена (за исключением вопросов по содержанию КИМ), вы можете обращаться к нам.** 

**В случае необходимости выхода из аудитории оставьте ваши бланки регистрации, а также документ, удостоверяющий личность, черновик ЕГЭ, черновики (при наличии), инструкцию для участника КЕГЭ по использованию ПО для сдачи экзамена по информатике и ИКТ в компьютерной форме, приложение к паспорту станции КЕГЭ и письменные принадлежности на своем рабочем столе. На территории ППЭ вас будет сопровождать организатор.** 

**В случае плохого самочувствия незамедлительно обращайтесь к нам. В ППЭ присутствует медицинский работник. Напоминаем, что при ухудшении состояния здоровья и по другим объективным причинам вы можете досрочно завершить выполнение экзаменационной работы и прийти на пересдачу.** 

**Выполнение экзаменационной работы будет проходить на компьютере. Настоятельно рекомендуем соблюдать гигиенические требования при работе с компьютером и периодически делать перерывы в работе с монитором. Во время таких перерывов вы можете продолжать работать над решением экзаменационных заданий, используя черновик КЕГЭ или черновики. Также вы можете выполнять известные вам упражнения для глаз и на расслабление мышц плечевого пояса. Рекомендуется первый такой перерыв сделать не позднее чем через полчаса после начала работы за компьютером, далее через каждые 20 минут.**

*Обратите внимание участников экзамена на следующий момент:*

**У вас на столах находится инструкция для участника КЕГЭ по использованию ПО для сдачи экзамена по информатике и ИКТ в компьютерной форме. Эта инструкция будет вам доступна на протяжении всего экзамена. Ознакомьтесь с ней.**

*Сделайте паузу для ознакомления участников экзамена с указанной инструкцией.* 

*Не ранее 10:00 организатор в аудитории обращает внимание участников экзамена на станцию организатора (станцию печати ЭМ – для субъектов Российской Федерации, сканирующих в Штабе ППЭ).* 

**Экзаменационные материалы с бланками регистрации поступили на станцию организатора (станцию печати ЭМ – для субъектов Российской Федерации, сканирующих в Штабе ППЭ) в зашифрованном виде.** 

**Бланки регистрации будут распечатаны и выданы вам. Печать начнётся ровно в 10:00.**

**Экзаменационные материалы с КИМ поступили на станции для сдачи экзамена по информатике и ИКТ в компьютерной форме в зашифрованном виде. Они будут расшифрованы после выдачи бланков регистрации.** 

*Не ранее 10.00 по местному времени организатор, ответственный за печать бланков регистрации, вводит количество бланков регистрации для печати и запускает процедуру расшифровки бланков регистрации (процедура расшифровки может быть инициирована, если техническим специалистом и членом ГЭК ранее был загружен и активирован ключ доступа к ЭМ).*

*Выполняется печать бланков регистрации и проверка качества печати бланка регистрации: отсутствие белых и темных полос, текст хорошо читаем и четко пропечатан; результат проверки сообщается организатору, ответственному за печать, для подтверждения качества печати на станции организатора (станции печати ЭМ – для субъектов Российской Федерации, сканирующих в Штабе ППЭ). Качественный бланк регистрации размещается на столе для выдачи участникам, некачественный – откладывается.* 

*Далее начинается вторая часть инструктажа.*

## **Вам выдаются напечатанные в аудитории ППЭ бланки регистрации, а также черновики КЕГЭ.**

*Организатор в аудитории, ответственный за проведение инструктажа, раздает участникам распечатанные бланки регистрации в произвольном порядке, а также черновики КЕГЭ. Организатор в аудитории, ответственный за расшифровку КИМ на станциях КЕГЭ, запускает процедуру расшифровки КИМ на станциях КЕГЭ нажатием кнопки «Прочитать КИМ». По окончании расшифровки убеждается, что станция КЕГЭ перешла на страницу ввода номера бланка регистрации.*

*После выдачи бланков регистрации и одновременно с расшифровкой КИМ:*

**Возьмите выданный бланк регистрации и проверьте качество его печати. В случае если вы обнаружили некачественную печать, обратитесь к нам.**

*Сделайте паузу для проверки участниками экзамена качества печати бланка регистрации.*

*При обнаружении типографских дефектов замените бланк регистрации, выполнив дополнительную печать бланка регистрации.*

**Приступаем к заполнению бланка регистрации.**

**Записывайте буквы и цифры в соответствии с образцом на бланке. Каждая цифра, символ записывается в отдельную клетку.**

**Поля «Код региона», «Код ППЭ», «Код предмета», «Название предмета», «Дата проведения ЕГЭ» заполнены автоматически.**

**Заполните поля «Код образовательной организации» и «Номер аудитории» в соответствии с информацией на доске (информационном стенде).**

*Обратите внимание участников экзамена на доску (информационный стенд).*

**Заполните поле «Класс».** 

**Поля «служебная отметка» и «резерв-1» не заполняются.**

**Заполняем сведения об участнике экзамена, поля: «Фамилия», «Имя», «Отчество (при наличии)», «Данные документа, удостоверяющего личность».**

*Сделайте паузу для заполнения участниками экзамена бланков регистрации.*

**Поставьте вашу подпись в поле «Подпись участника ЕГЭ», расположенном в нижней части бланка регистрации.**

*В случае если участник экзамена отказывается ставить личную подпись в бланке регистрации, организатор в аудитории ставит в бланке регистрации свою подпись.*

**Приступаем к работе на станции КЕГЭ. Внесите номер бланка регистрации в ПО для сдачи экзамена, нажмите кнопку «Далее», ознакомьтесь с инструкцией по выполнению работы, появившейся на экране, и остановитесь на странице регистрации участника для проверки организатором.**

*Сделать паузу для выполнения участниками экзамена указанных действий.*

**Сейчас мы пройдём и проверим правильность заполнения бланка регистрации и результата ввода номера бланка регистрации в ПО для сдачи экзамена.** 

*Организаторы в аудитории проверяют правильность заполнения:*

*регистрационных полей на бланках регистрации экзамена у каждого участника экзамена и соответствие данных участника экзамена (ФИО, серии и номера документа, удостоверяющего личность) в бланке регистрации и документе, удостоверяющем личность. В случае обнаружения ошибочного заполнения регистрационных полей бланка организаторы в аудитории дают указание участнику экзамена внести соответствующие исправления;*

*номера бланка регистрации, введенного участником экзамена в ПО для сдачи экзамена с бумажного бланка регистрации. В случае ошибочного заполнения организаторы в аудитории дают указание участнику экзамена внести соответствующие исправления в ПО для сдачи экзамена. В случае верного значения организаторы в аудитории подтверждают корректность введённых данных в ПО для сдачи экзамена.*

*После проверки бланков регистрации у всех участников экзамена:* 

**Вы внесли номер бланка регистрации и ознакомились с инструкцией по выполнению работы. Данная инструкция будет доступна и во время выполнения экзаменационной работы. Сейчас вам будет назван код активации экзамена, после ввода которого начнется выполнение экзаменационной работы в ПО для сдачи экзамена. Код активации вводите только после соответствующей нашей команды.** 

**Для подготовки ответов на задания вы можете использовать установленное стандартное программное обеспечение, перечень которого указан в приложении к паспорту станции КЕГЭ. Приложение находится у вас на рабочих столах. Ознакомьтесь с ним.**

*Дать время для ознакомления с перечнем стандартного ПО, предоставленного участнику экзамена во время экзамена.* 

**Ответы на задания необходимо внести в ПО для сдачи экзамена и зафиксировать их нажатием кнопки «Сохранить».**

**Настоятельно рекомендуем записывать свои ответы в специально отведенные для этого поля черновика КЕГЭ, так как в случае сбоя в работе компьютера и замены его на резервный вам придётся заново внести полученные вами ранее ответы. Обращаем внимание, что при наличии технических сбоев при выполнении экзаменационной работы вы сможете продолжить выполнение экзаменационных заданий за этим же (если его работоспособность будет восстановлена) или другим компьютером (ноутбуком) с использованием того же КИМ. В случае смены компьютера (ноутбука) необходимо будет внести ранее полученные ответы заново. При этом время, отведенное на экзамен, не продлевается.** 

**Либо, по вашему желанию, экзамен может быть досрочно завершен. В таком случае вы будете повторно допущены к экзамену по информатике и ИКТ в резервные сроки, однако вам будет предоставлен другой вариант КИМ.**

**В случае самостоятельного завершения экзамена Вы можете нажать кнопку «Завершить экзамен», после чего на вашем экране появится «Протокол ответов участника КЕГЭ» – таблица с внесенными вами ответами. Убедитесь в полноте и достоверности отображаемой в этом окне информации, подтвердите соответствие данной таблицы внесенным ответам. В случае необходимости вы можете вернуться к выполнению заданий и исправить данные вами ответы.** 

**Если вы завершаете выполнение заданий по истечении времени, отведенного на экзамен, у вас не будет возможности исправить свои ответы после просмотра протокола.**

**Вам будет необходимо подтвердить соответствие данной таблицы внесенным ответам. Окно с формой протокола не может быть закрыто без подтверждения участником КЕГЭ просмотра и согласия с внесенными ответами. После нажатия кнопок «Принять» и «Закрыть» необходимо перейти к странице «Экзамен закончен», на которой отображается краткая информация о количестве сохраненных ответов и контрольной сумме.**

**Далее необходимо перенести в специально предназначенное для этих целей поле в бланке регистрации контрольную сумму, автоматически сформированную** 

## **в ПО для сдачи экзамена на основе введенных ответов. Внося контрольную сумму, вы также подтверждаете, что ваши ответы внесены и сохранены в ПО для сдачи экзаменов верно.**

**Код активации экзамена:** *(сообщите код активации экзамена, полученный от руководителя ППЭ).*

**Начало выполнения экзаменационной работы:** *(объявите время начала экзамена).*

**Окончание выполнения экзаменационной работы:** *(укажите время).*

*Запишите на доске (информационном стенде) код активации экзамена, время начала и окончания выполнения экзаменационной работы.*

*Важно! Время, отведенное на инструктаж и заполнение регистрационных полей бланка регистрации, в общее время выполнения экзаменационной работы не включается.*

**Теперь вы можете внести код активации экзамена в ПО для сдачи экзамена и начать выполнение экзаменационной работы.**

## **Инструктаж окончен.**

#### **Желаем удачи!**

*Важно! При необходимости (в случае возникновения технических сбоев) станция КЕГЭ заменяется на резервную. Выполнение экзаменационной работы участником экзамена осуществляется с тем же бланком регистрации, время окончания экзамена для участника экзамена не меняется и определяется временем, объявленным организатором в момент начала экзамена. Член ГЭК и организатор в аудитории информируют участника экзамена о необходимости повторного ввода ответов на задания, которые были выполнены на вышедшей из строя станции, а также о том, что время экзамена не продлевается.* 

*В случае если участник не согласен на выполнение экзаменационной работы на резервной станции КЕГЭ, принимается решение, что он не завершил экзамен по объективным причинам с оформлением соответствующего акта (форма ППЭ-22 «Акт о досрочном завершении экзамена по объективным причинам») и направляется на пересдачу экзамена в резервный день по решению председателя ГЭК.*

*За 30 минут до окончания выполнения экзаменационной работы необходимо объявить:*

**До окончания выполнения экзаменационной работы осталось 30 минут. Не забудьте проверить корректность внесения и сохранения Ваших ответов на задания в ПО для сдачи экзамена. После завершения экзамена в ПО для сдачи экзамена не забудьте перенести в бланк регистрации контрольную сумму.**

*За 5 минут до окончания выполнения экзаменационной работы необходимо объявить:*

**До окончания выполнения экзаменационной работы осталось 5 минут. Не забудьте проверить корректность внесения и сохранения Ваших ответов на задания в ПО для сдачи экзамена. После завершения экзамена в ПО для сдачи экзамена не забудьте перенести в бланк регистрации контрольную сумму. При завершении экзамена по окончании отведенного времени у вас не будет возможности изменения ответов.**

*По окончании выполнения экзаменационной работы (экзамена) объявить:*

**Выполнение экзаменационной работы окончено. Завершите экзамен в ПО для сдачи экзамена и перенесите в бланк регистрации контрольную сумму**, **автоматически сформированную в ПО на основе введенных вами ответов в систему.** 

# **Положите экзаменационные материалы на край стола. Мы пройдем и соберем ваши экзаменационные материалы.**

*Организаторы в аудитории осуществляют сбор экзаменационных материалов с рабочих мест участников экзамена в организованном порядке, сверяя контрольную сумму в бланке регистрации с контрольной суммой в станции КЕГЭ.*

технику, фото-, аудио- и видеоаппаратуру, справочные материалы, письменные заметки